# PANORAMAFOTO MAKEN

## DE OPNAME

- Werk in principe vanaf statief;
- Schakel automatische scherpstelling uit;
- Schakel toestel in op handmatig diafragma en sluitertijd (M-stand);
- Schakel automatische witbalans uit;
- Stel éénmaal scherp;
- Maak drie of meer foto's in de portretstand met telkens ca. 1/3 overlap;
- Neem de foto's snel achter elkaar (bewegende wolken!).

### VERWERKING

- Open bewerkingsprogramma (bijv. Photoshop CS6);
- Ga naar ''Bestand'' ''Automatisch'' ''Photomerge''

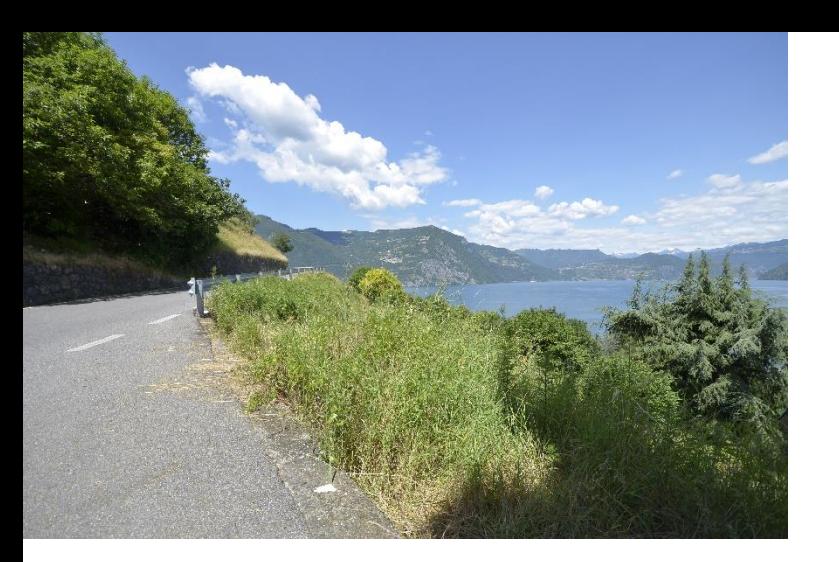

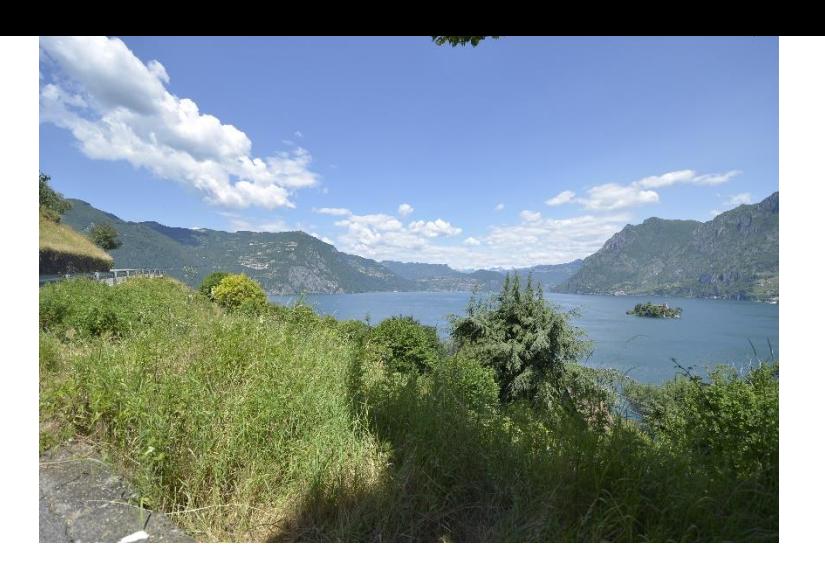

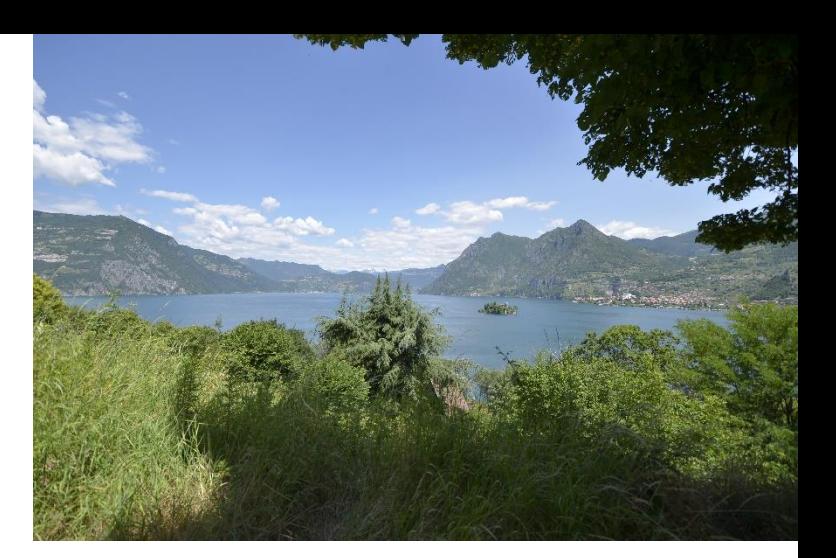

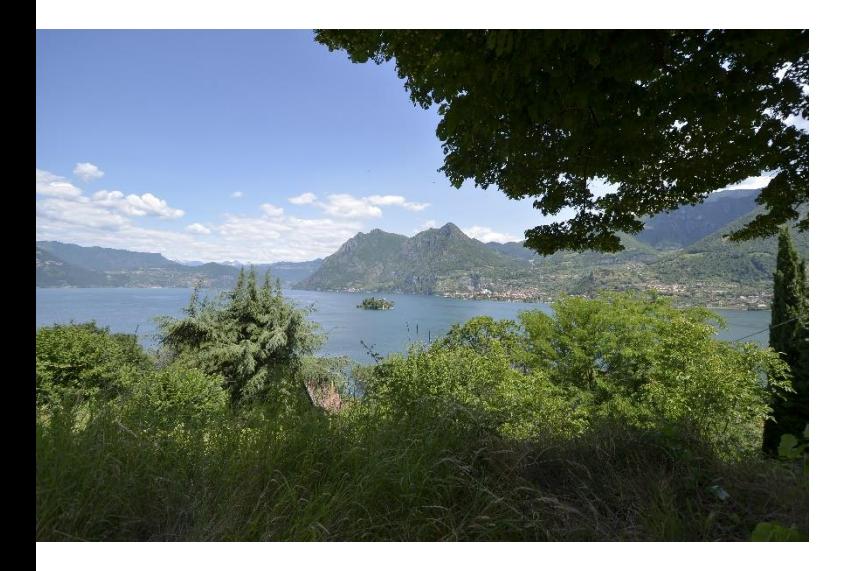

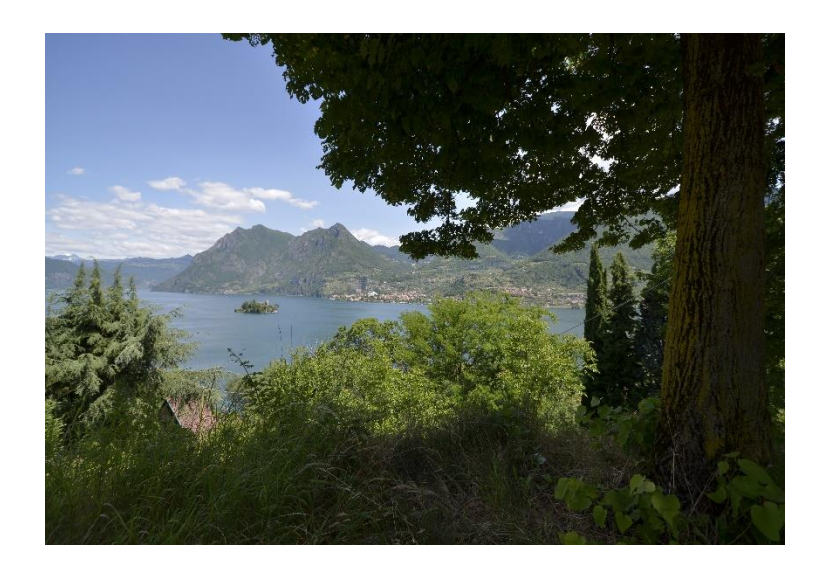

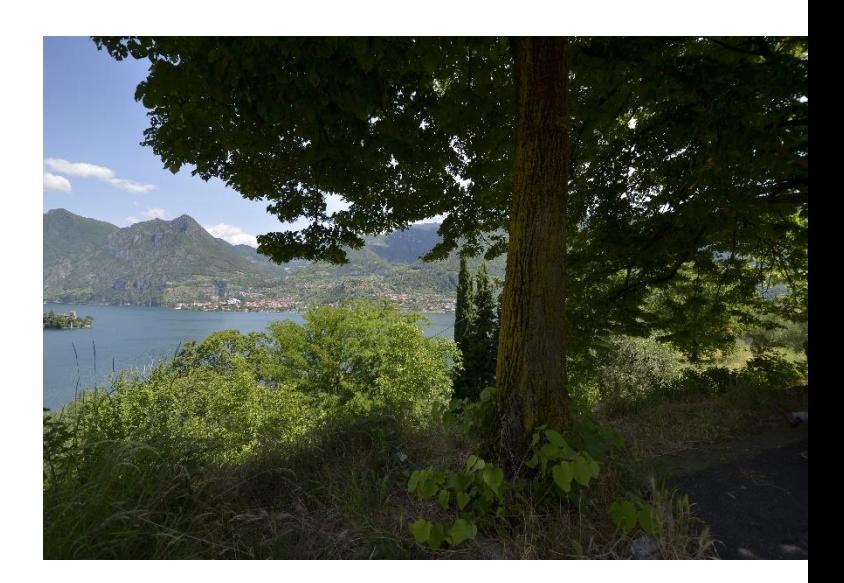

#### ZES OPNAMES; TELKENS MET CA. 2/3 OVERLAP (MAG MINDER ZIJN, TOT 1/3 OVERLAP)

### RESULTAAT VOOR UITSNEDE

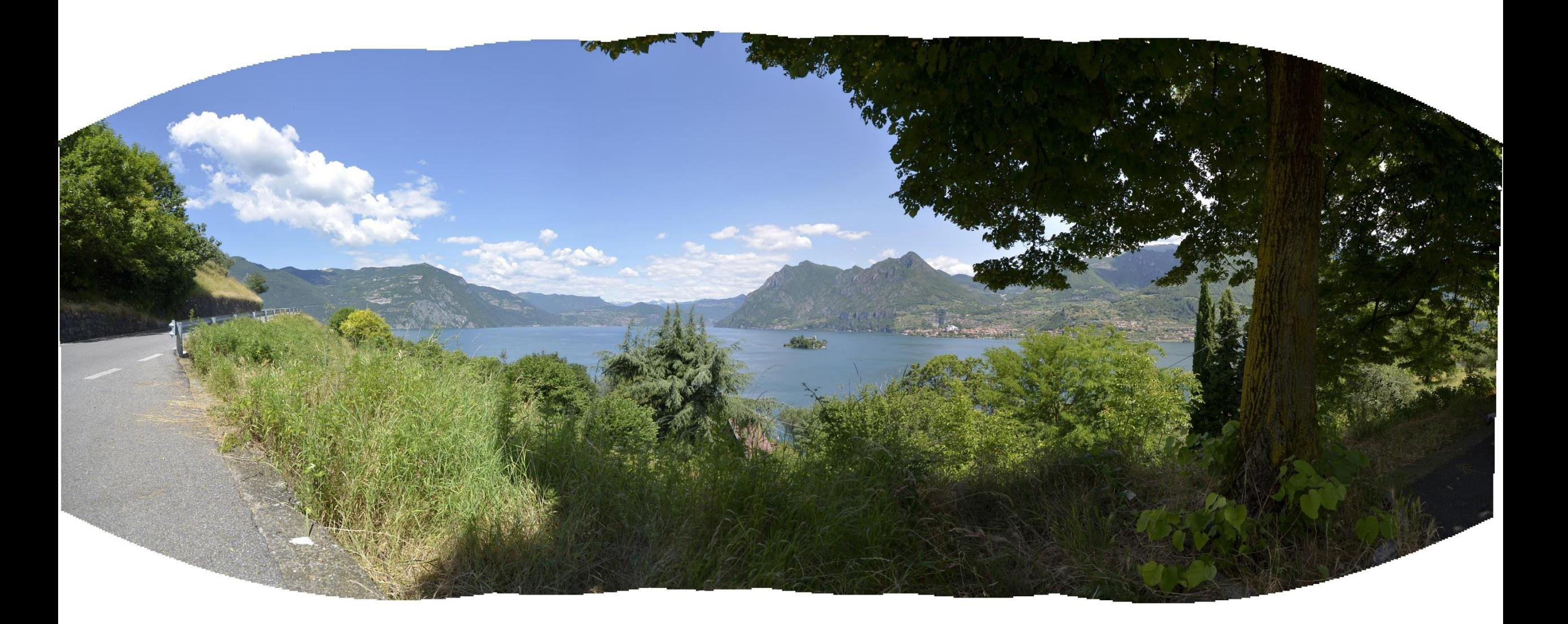

### RESULTAAT SAMENSTELLING

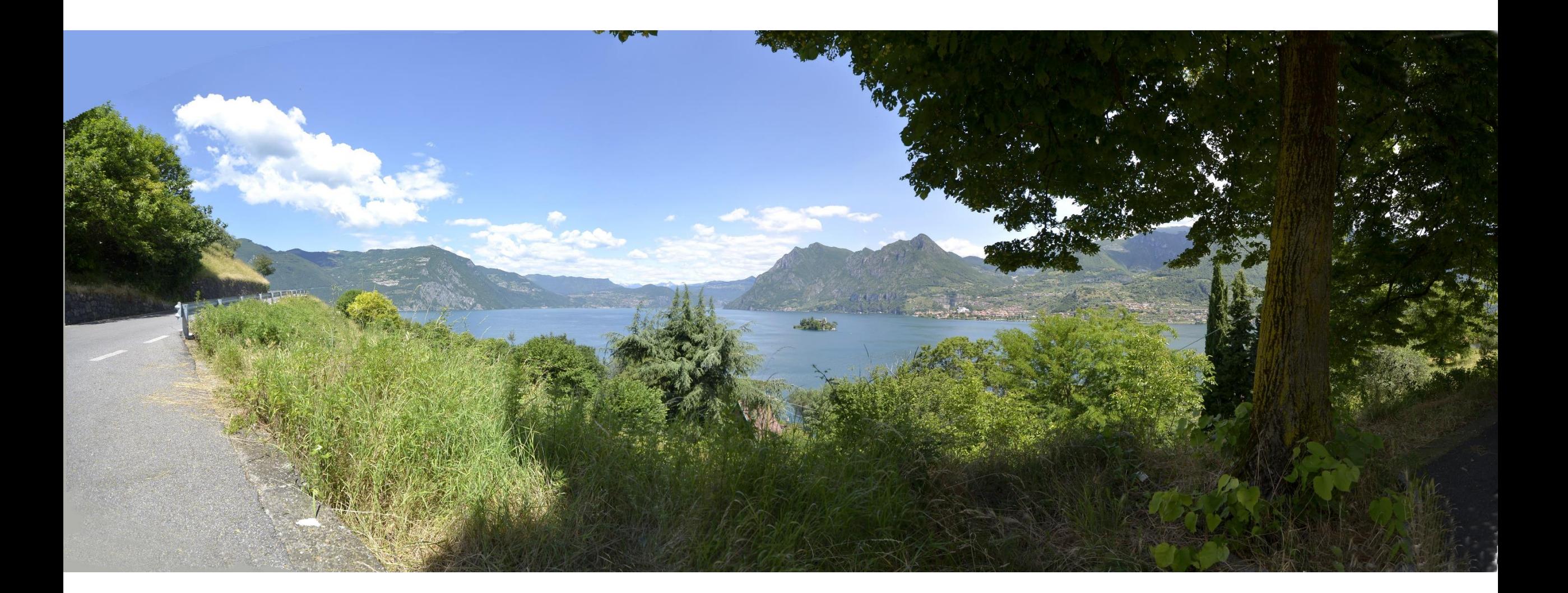